د اکرون دولتي ښوونځي د راستنیدونکو زده کوونکو لپاره مالوماتي الرښود ددې کال ن!

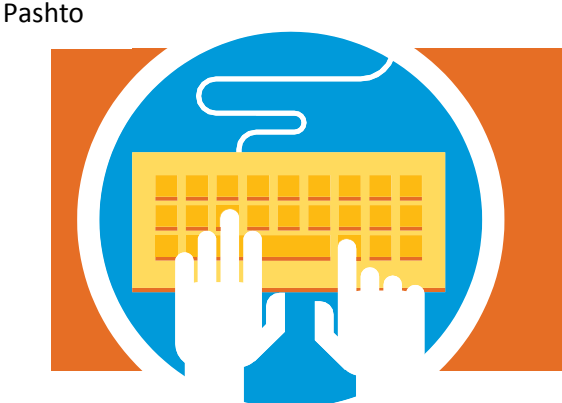

## ښوونځي ته د بیرته ستنیدونکو ماشومانو مالومات

3 تاسو ته به د اکرون دولتي ښوونځي لخوا د زده کونکي په اړه بشپړ مالومات ایمیل یا ولږل شي چي په هغه کې به ټول سیسټم د السرسي لپاره الرښونه سوې وي او ۱۵ عدد کود به هم چي په مستقیم ډول به مو د خپل ماشوم د مالوماتو سره وصل کړي.

3 پر لینک کلیک وکړئ او پر لیکه پورټیل ته السرسی ولرئ.

3 په نښه شوي الرښوني تعقیب کړئ تر څو خپل ثبت او راجستر تکمیل کړئ.

**که تاسو چیري په تېر یو کال بل ځای کډه شوي یاست:** تاسو به دوه اسناد د استوګنځای د ثبوت وړاندي کوئ ) چې تر ۶۰ ورځو به زیات نه وي) په یاد ولرئ لاندي اسناد باید ولرئ چئ ثبت او راجستر کوئ. الندي غوراوی پکي شامل دی.

- l د بریښنا بیل
- l د بانک حساب
	- l دولتي اسناد
	- l اجاره لیک
- l د کور کرایه توافق لیک
	- l د پوسته بدلولو ادرس.

**د اکونټ جوړېدو په موخه خپل د ایمیل ادرس ولیکئ او د خپلي خوښي رمز انتخاب کړئ**. دغه اکونټ به تاسو هر کال د هر هغه ماشوم لپاره چې د اکرون دولتي ښوونځي ته ځي د پرلیکه سویو فورمو د ډککولو لپاره کاروئ.

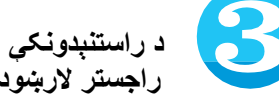

 **د راستنېدونکې ماشوم د ثبت او راجستر الرښود وګورئ.**

**پر نېکسټ باندي کلیک وکړئ او د پر لیکه سوي فورمې ډکول پیل کړئ.** پیاد ولرئ په فورمه کې ټول په نښه سوي ځایونه د ثبت او راجستر لپاره ارو مرو ډک کړئ. د سکرین پر چپ طرف مینو څخه د فورمې په نورو برخو کار وکړئ.

یو ځل مو چې ټول اړین ځایونه ډک کړل د **توافق پاڼي ته به راشئ په غور یې ولولی او بیا هر توافق** کلیک کړئ تر څو مخ ته والړ سئ.

**که تاسو داسي ادرس داخل کړی وي چې زموږ د ادرس سره توپیر ولري.** نو که یو اسناد اپلوډ کول وغواړی نو ځای به یه ښکاره شي او د استوګنځای دوه اسناد به درڅخه وغواړي چې اپلوډ کړل شي. ډېر ساده کافي یې هم او انځور یې یم د اړوند اسنادو اپلوډ کوالی شئ. ټول اسناد مو چې په مناسب خایونو کې اپلوډ کړل بیا به د پاڼي په پای کې پر نېکسټ باندي کلیک وکړئ.

**د اون الین امضاء کولو برخه تکمیل کړئ.** هغه مالومات تایدول چې تاسو وړاندي کړي کره او سم دي. پر ری ویو کلیک وکړي او ټول فایل د سره وګورئ، هر هغه فایل چې تاسو نه وي تکمیل کړی د ایډیټ تڼۍ کلیک کړی او خپل د ماشوم ثبت او راجستر مناسب مالومات ور اضافه کړې او د سبمیټ تڼۍ کلیک کړئ. د سبمیټ او یا داخل شویو فایلونو پاڼه به ښکاره شي. له همدې پاڼي به ستاسو له فامیل څخه نورو زده کوونکو ته چې بیا راستنېدونکي وي ثبت او راجستر تر سره شي.

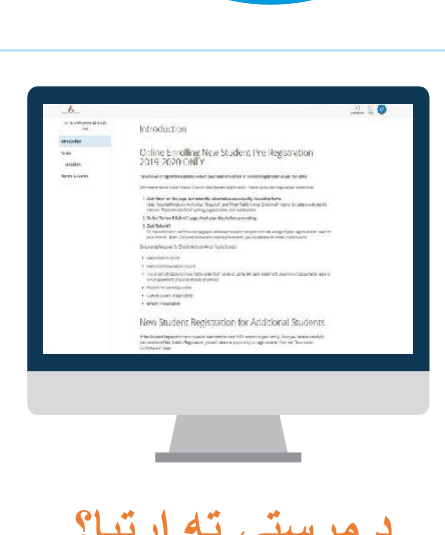

**د مرستي ته اړتیا؟** د ثبت او راجستر سره مرکز سره اړیکه ونیسئ

**330.761.2810**

**انټرنیټ ته الس زسی نشته؟**

**د APS ښه راغالست مرکزي څانګي ته په الندي**  10 N. Main St. **راشئ ادرس**

**او خپل ثبت او راجستر ترسره کړئ**

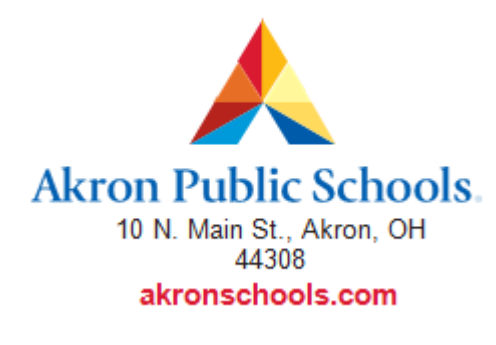

د اکرون د تحصیالتو تعلیمي اداره په غیر قانوني ډول کرکه د نژاد، رنګ، مذهب، ملي اصل، قبیلوي میراث، عمر، جنس، د متاهل یا مجرد حالت، یا معلوملیت د وظیفې درلودلو او یا د هغه د تعلیمي پروګرام او نورو فعالیتونو پر بنیاد نه کوي.

Copyright 2019 Akron Public Schools